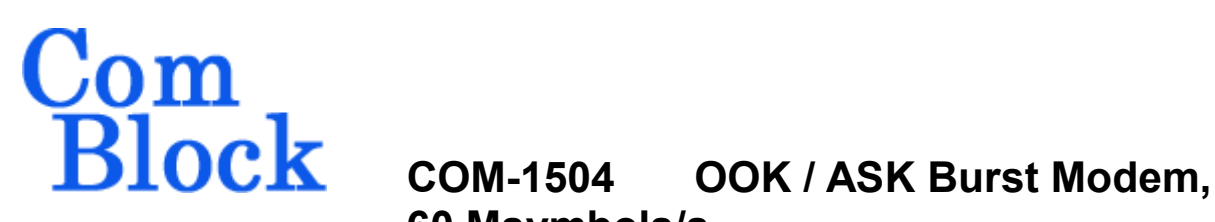

# **60 Msymbols/s**

## *Key Features*

- Support for On-Off Keying (OOK) and Amplitude Shift Keying (ASK) modulations
	- o Programmable symbol rate up to 60 Msymbols/s
	- o Multi-node network configuration: one master unit, several slave units.
	- o Full duplex or half-duplex
	- o Configurable as continuous mode, random access burst mode, or timedivision multiple access (TDMA)
	- o Modulator and demodulator are independently configured.
- Low-overhead error correction: long BCH code (16008,16200,12) corrects 12 bit errors in a 16Kbit frame.
- Demodulator inputs: Digital (12-bit real or complex, up to 120Msamples/s). Sampling clock is controlled by this board.
- Modulator outputs: Digital 1-bit or 16-bit up to 240 Msamples/s
- Modem data I/Os:
	- o Two synchronous serial interfaces
	- $O$  USB 2.0.
	- o LAN/TCP (with optional COM-5401/COM-5102)
- Extensive test  $&$  monitoring:
	- o BER measurement when transmitting PRBS-11 test sequence or frame sync.
	- o PRBS-11 test sequence generator
	- o Loopback mode
- Input for an external, higher-stability 10 MHz frequency reference.
- **Example 10 ComScope** –enabled: key internal signals can be captured in real-time and displayed on host computer.

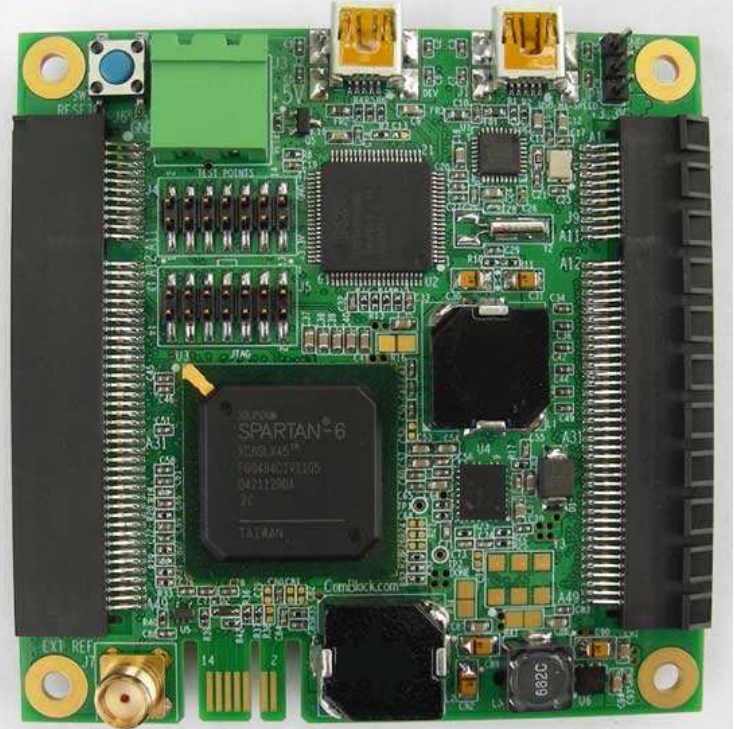

*COM-1504* 

For the latest data sheet, please refer to the **ComBlock** web site: [comblock.com/download/com1504.html](http://www.comblock.com/download/com1504.html). These specifications are subject to change without notice.

For an up-to-date list of **ComBlock** modules, please refer to [comblock.com/product\\_list.html](http://www.comblock.com/product_list.html) .

MSS • 18221-A Flower Hill Way • Gaithersburg, Maryland 20879 • U.S.A. Telephone: (240) 631-1111 Facsimile: (240) 631-1676 [www.ComBlock.com](http://www.comblock.com/)  © MSS 2012 Issued 3/21/2012

#### *Overall Block Diagrams*

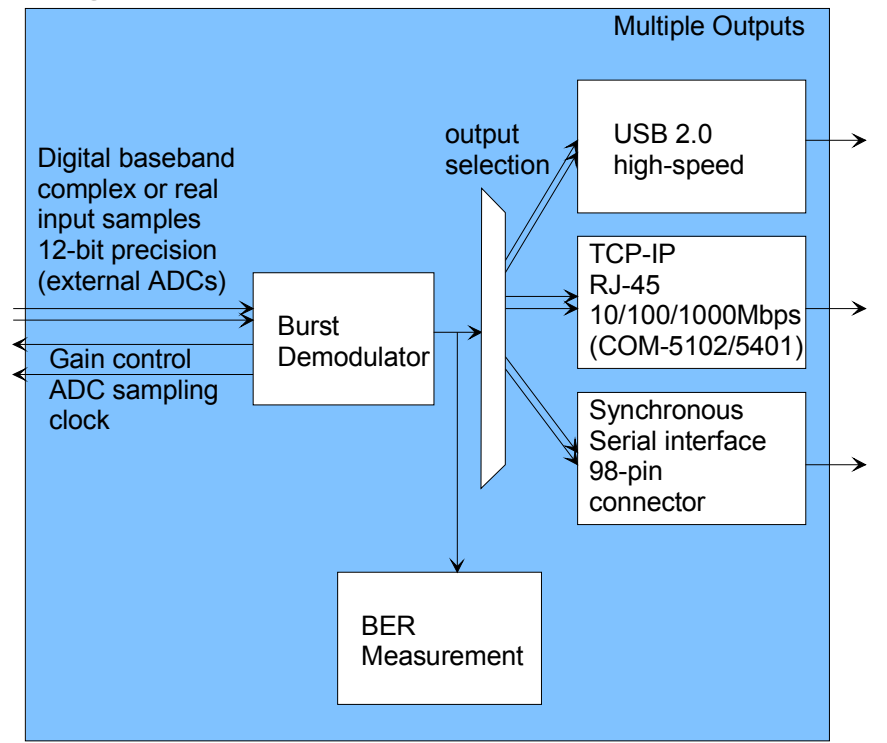

*Demodulator connectivity* 

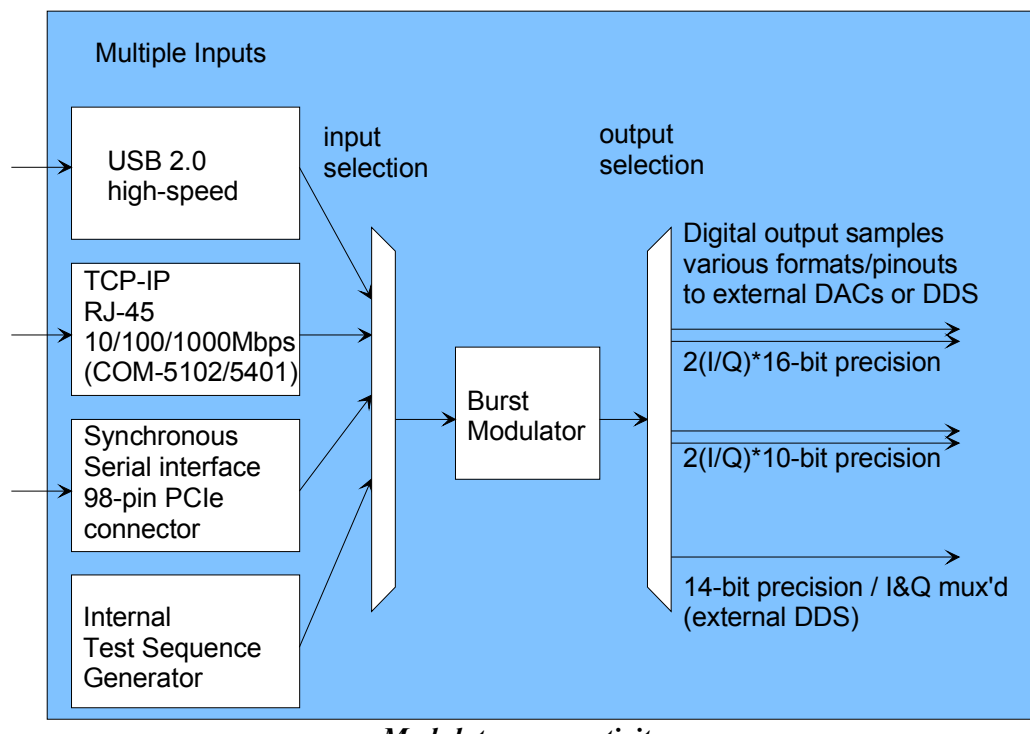

*Modulator connectivity* 

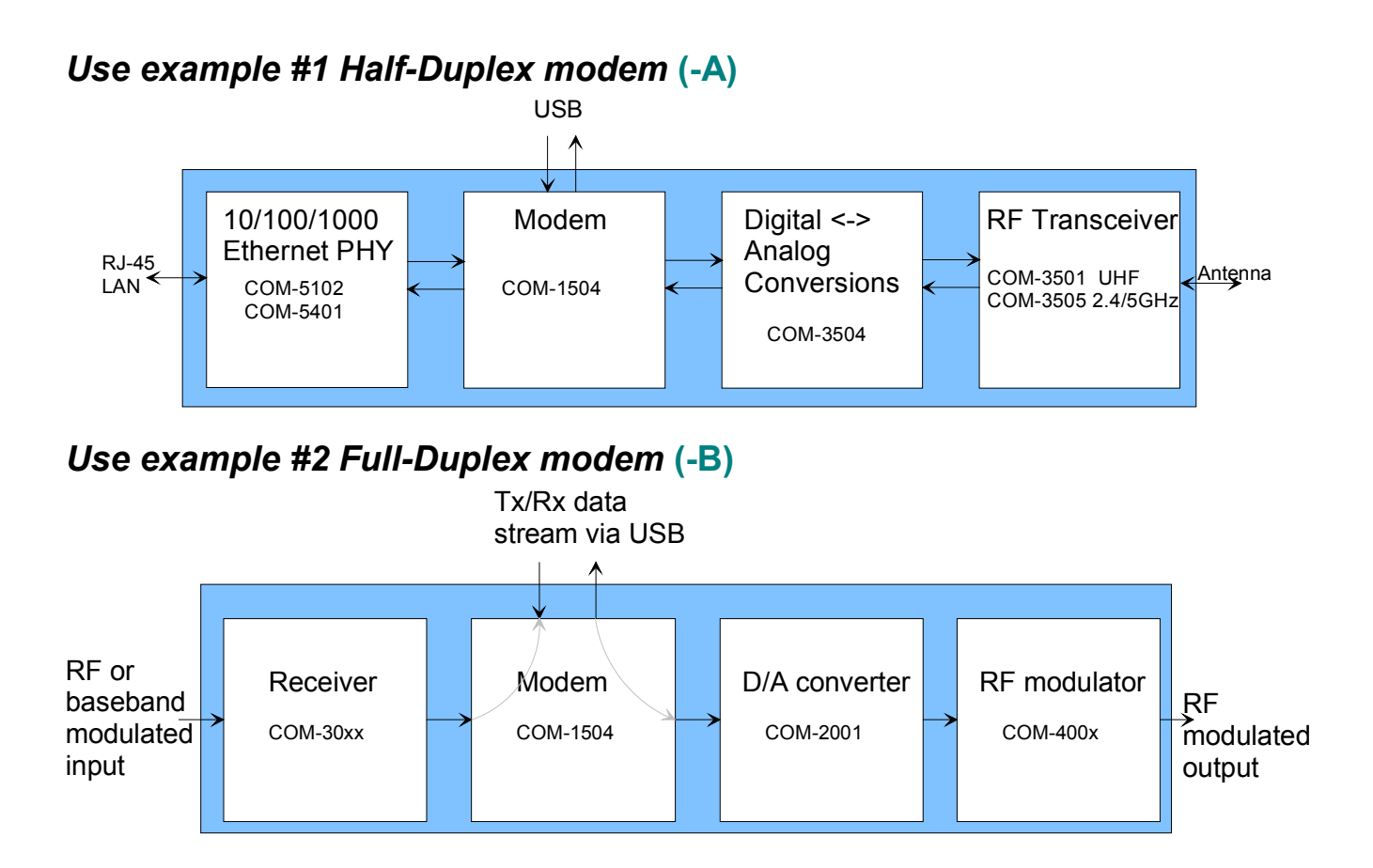

## *Use example #3 70 MHz IF Burst Modulator*

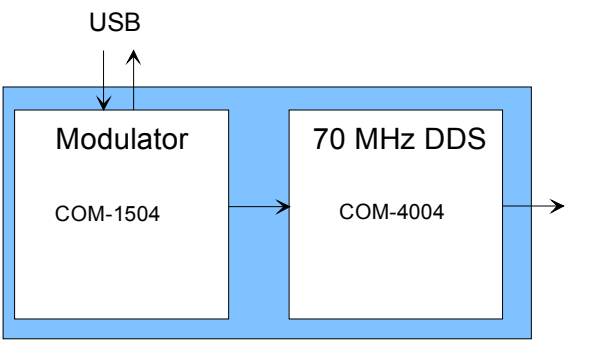

## *Use example #4 Demodulator-only*

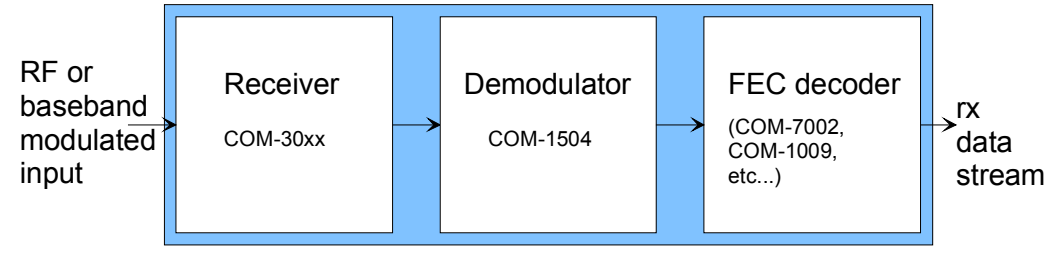

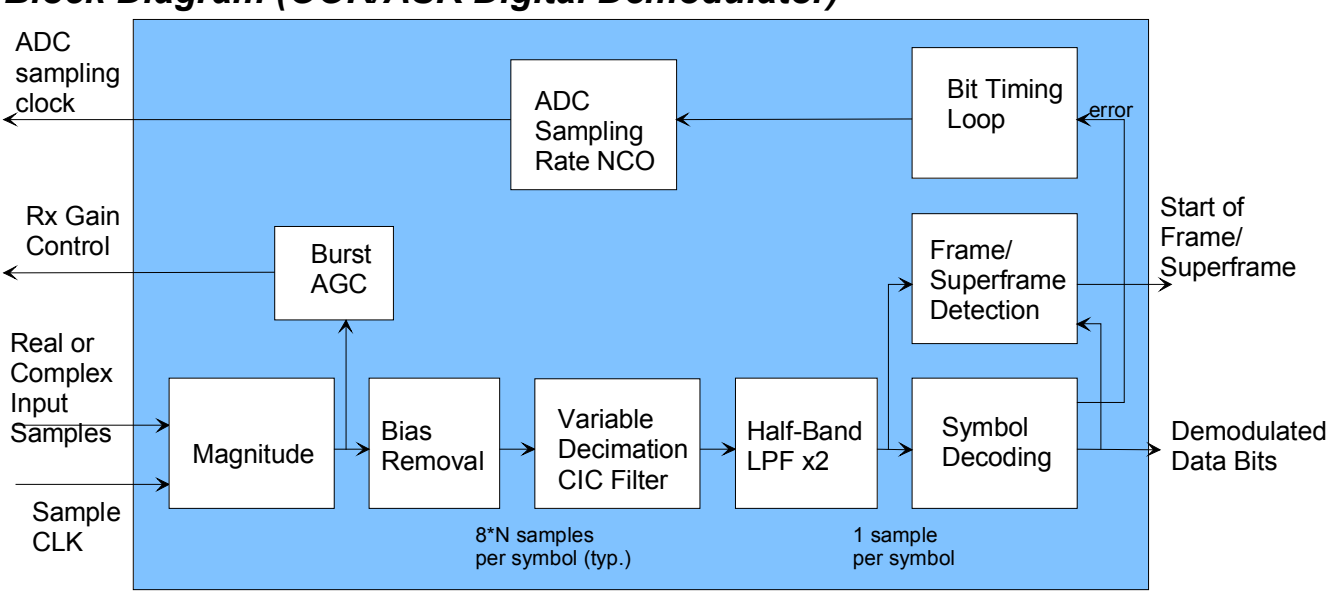

## *Block Diagram (OOK/ASK Digital Demodulator)*

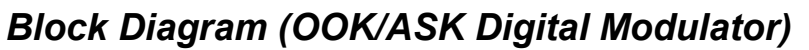

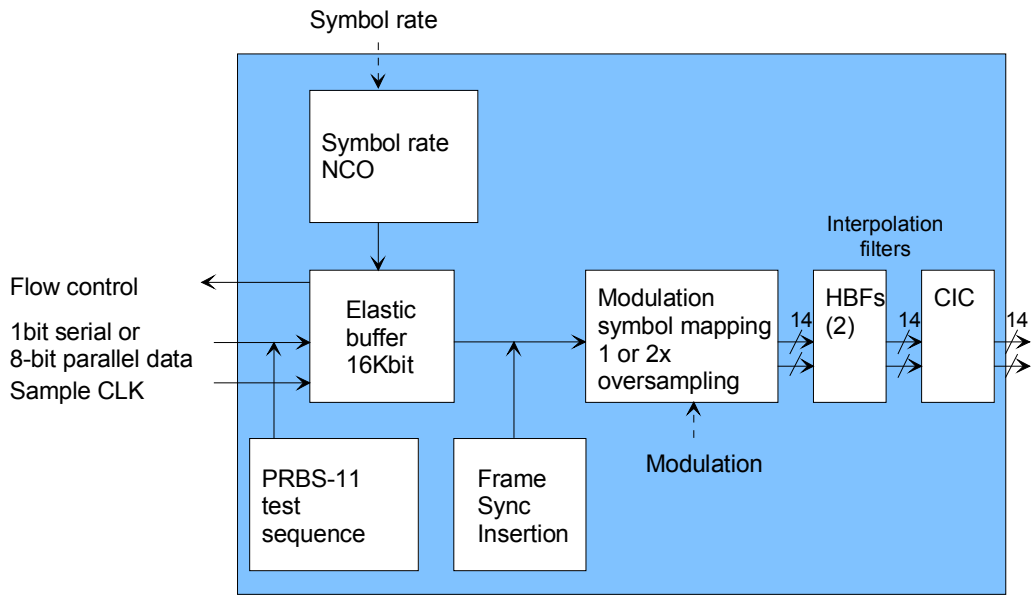

## *Electrical Interface*

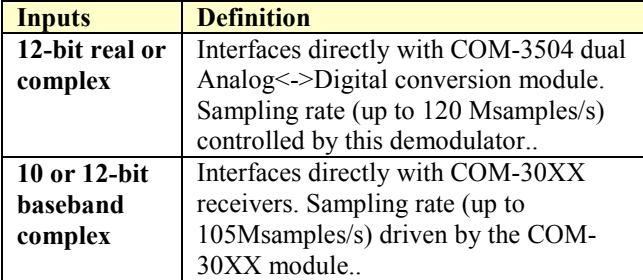

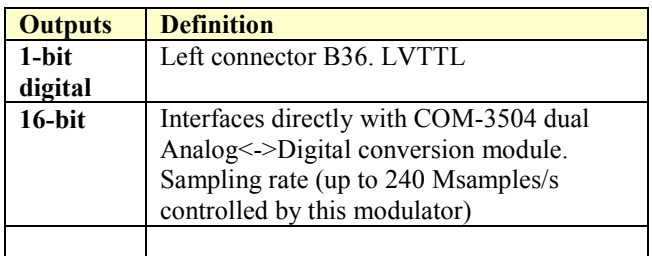

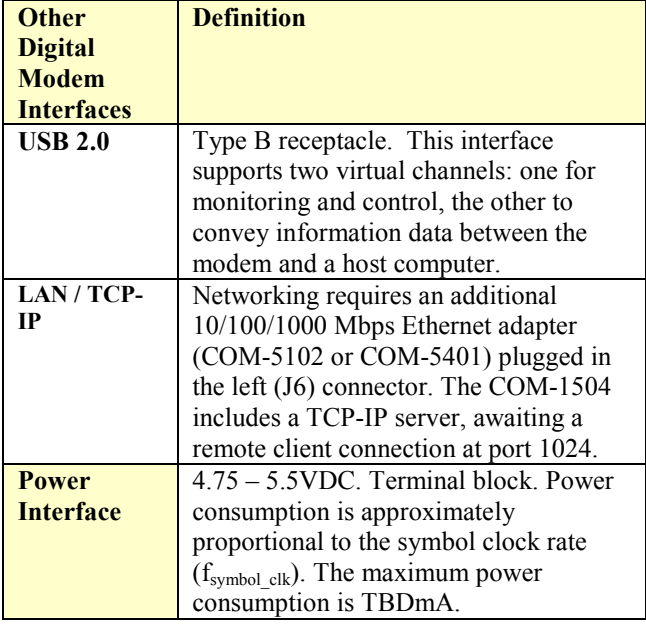

## **Nominal Operation**

Supply voltage  $+4.75$  to  $+5.25$  VDC

#### **Absolute Maximum Ratings**

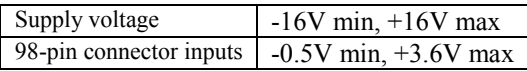

## *Configuration*

An entire ComBlock assembly comprising several ComBlock modules can be monitored and controlled centrally over a single connection with a host computer. Connection types include built-in types:

- USB
- Asynchronous serial (LVTTL)

or connections via adjacent ComBlocks:

- USB
- TCP-IP/LAN,
- Asynchronous serial (DB9/LVTTL)
- PC Card (CardBus, PCMCIA).

The module configuration is stored in non-volatile memory.

#### **Configuration (Basic)**

The easiest way to configure the COM-1504 is to use the **ComBlock Control Center** software supplied with the module on CD. In the **ComBlock Control Center** window detect the ComBlock module(s) by clicking the *Detect* button, next click to highlight the COM-1504 module to be configured, next click the *Settings* button to display the *Settings* window shown below.

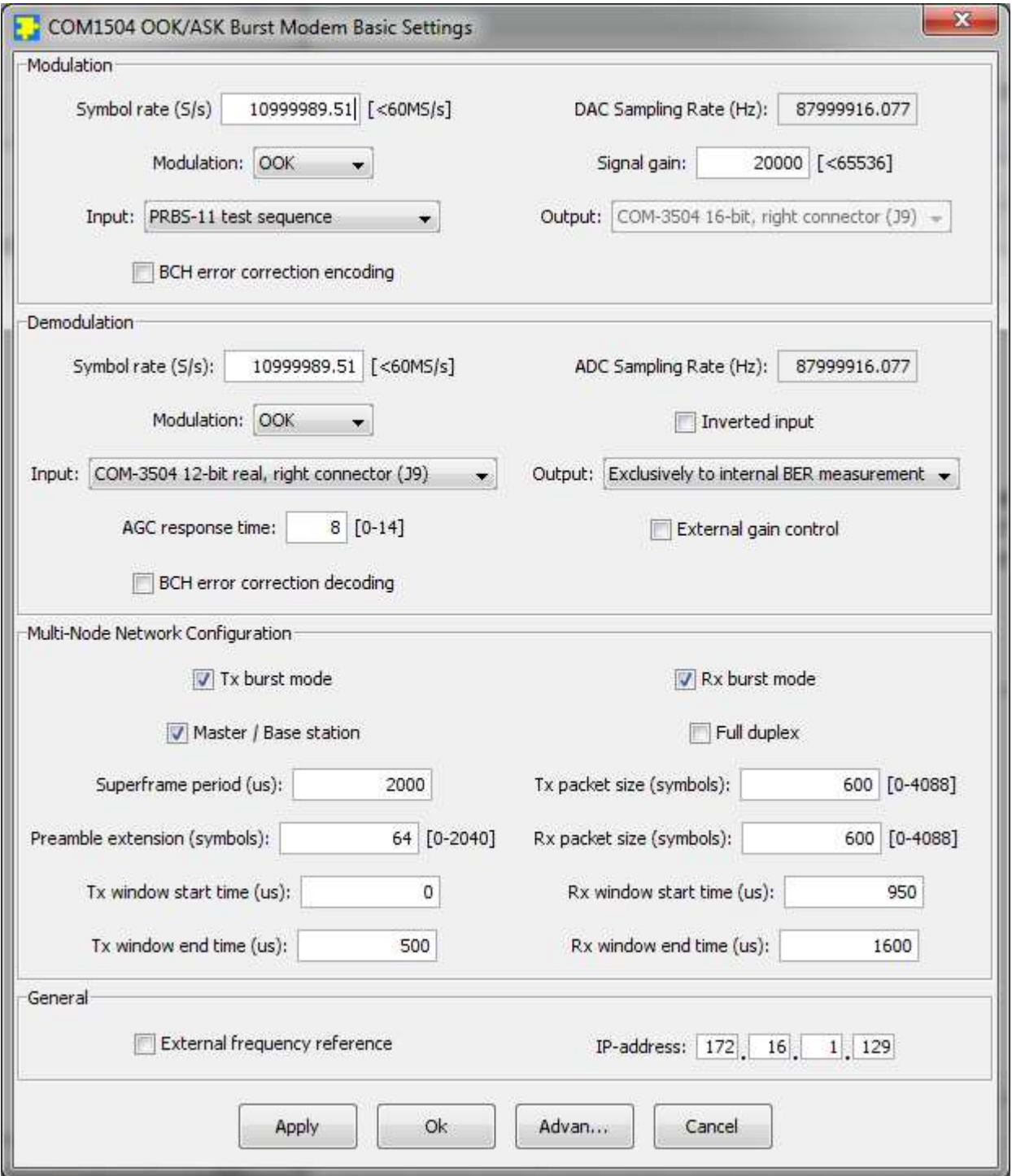

## **Configuration (Advanced)**

Alternatively, users can access the full set of configuration features by specifying 8-bit control registers as listed below. These control registers can be set manually through the ComBlock Control Center or by software using the ComBlock API (see [www.comblock.com/download/M&C\\_reference.pdf](http://www.comblock.com/download/M&C_reference.pdf))

All control registers are read/write.

Definitions for the Control registers and Status [registers](#page-8-0) are provided below.

#### **Control Registers**

The module configuration parameters are stored in volatile (SRT command) or non-volatile memory (SRG command). All control registers are read/write.

Undefined control registers or register bits are for backward software compatibility and/or future use. They are ignored in the current firmware version.

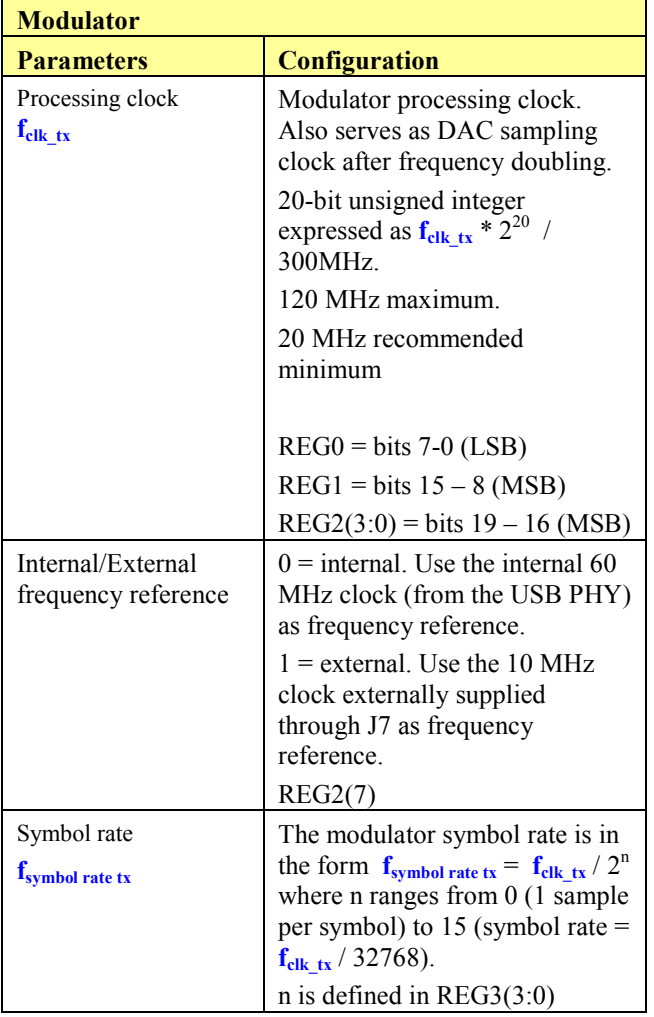

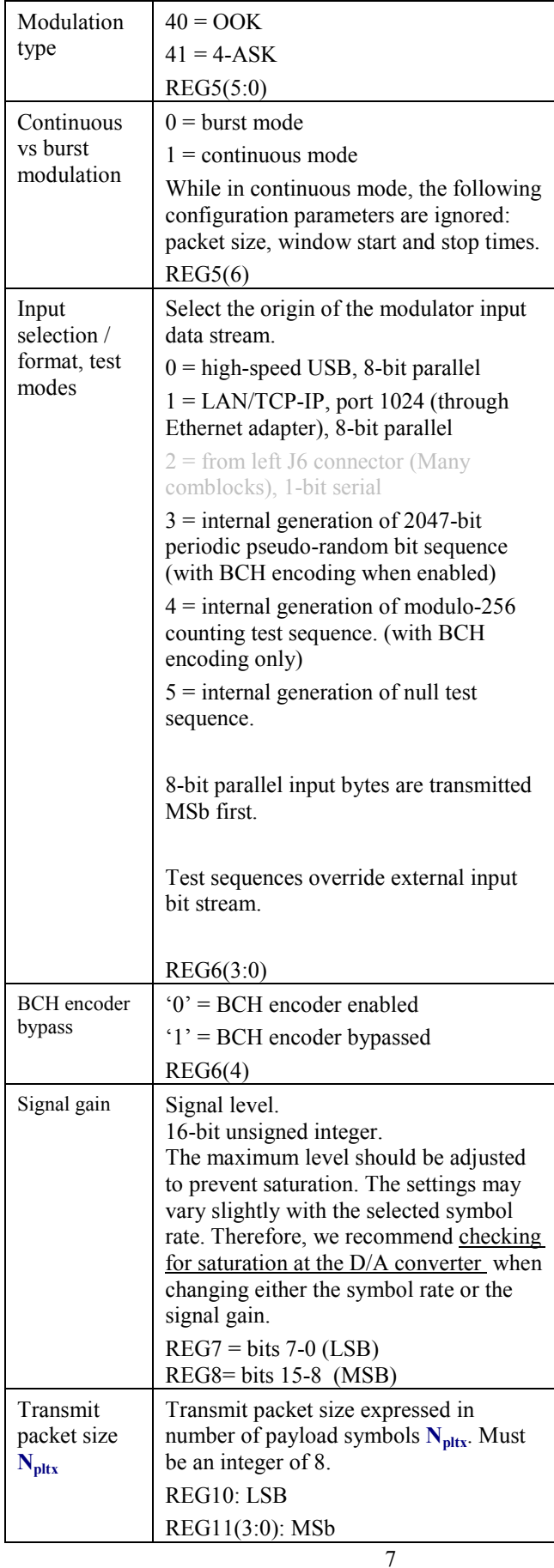

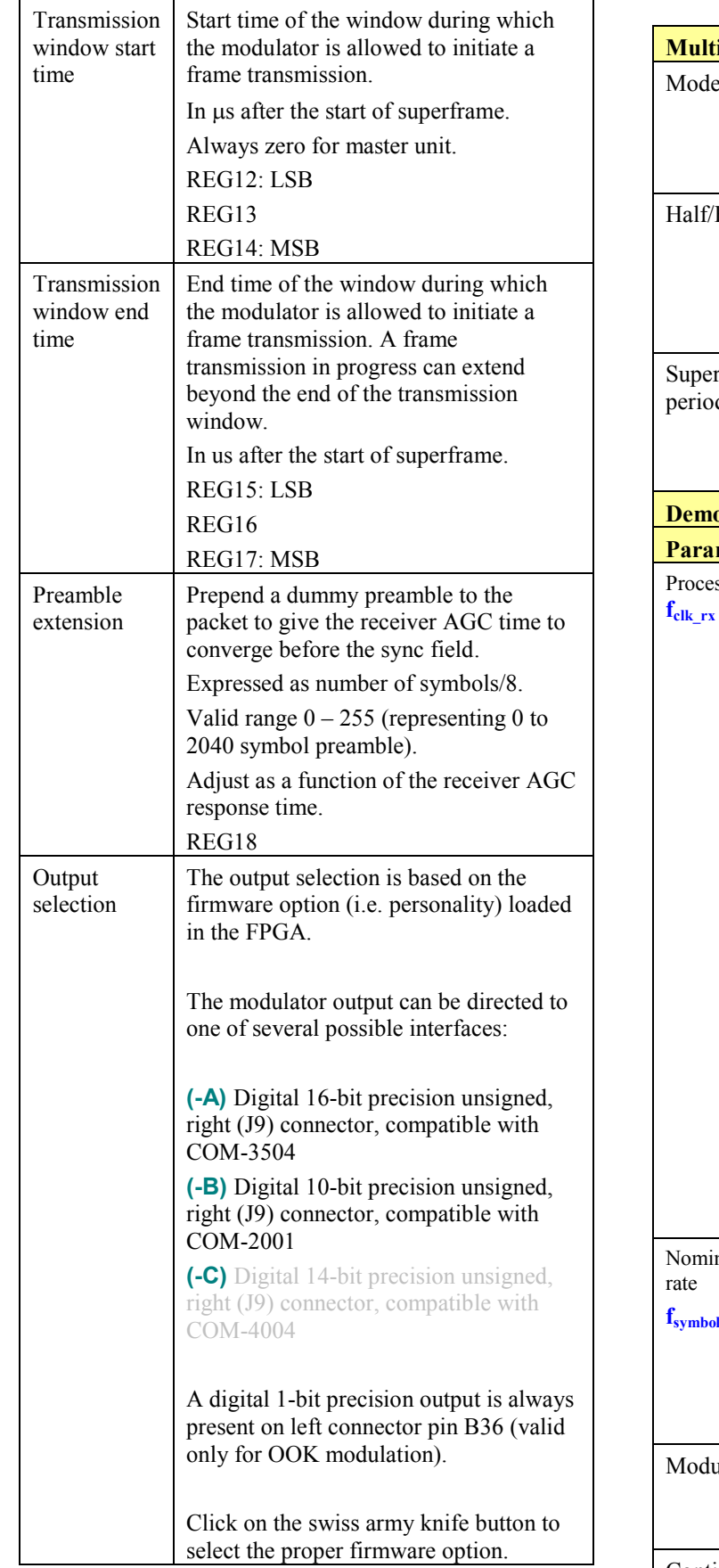

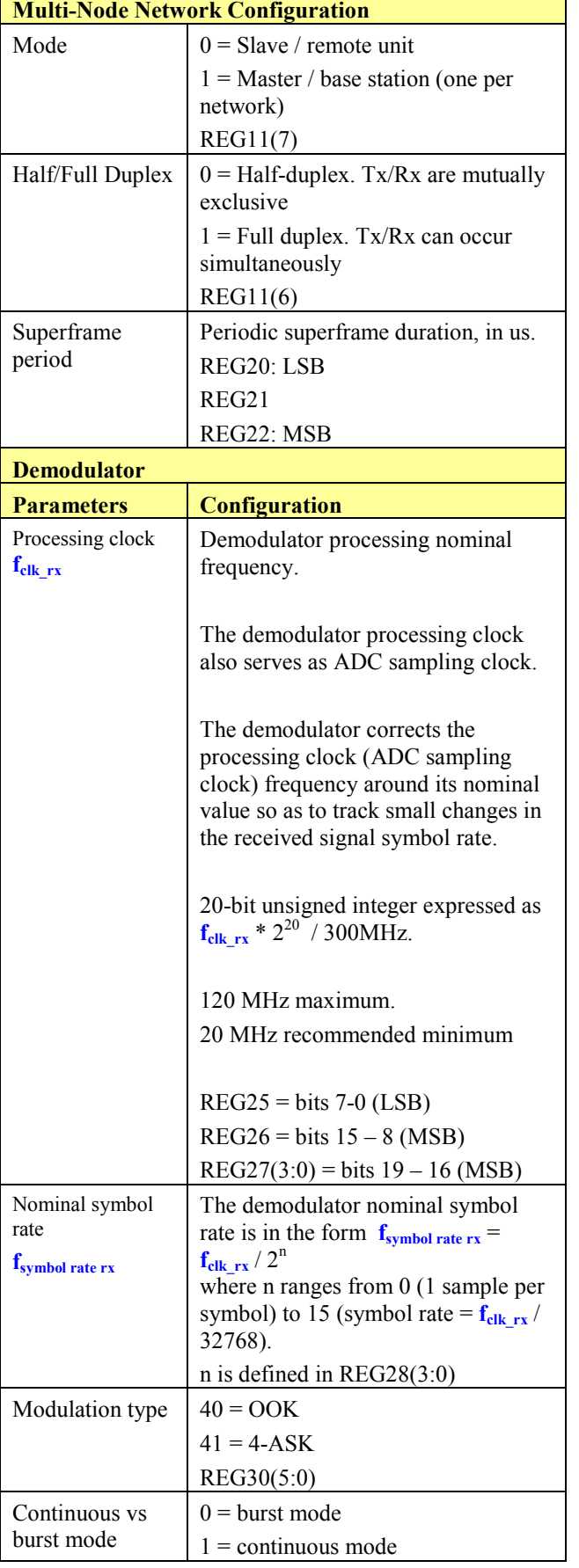

٦

<span id="page-8-0"></span>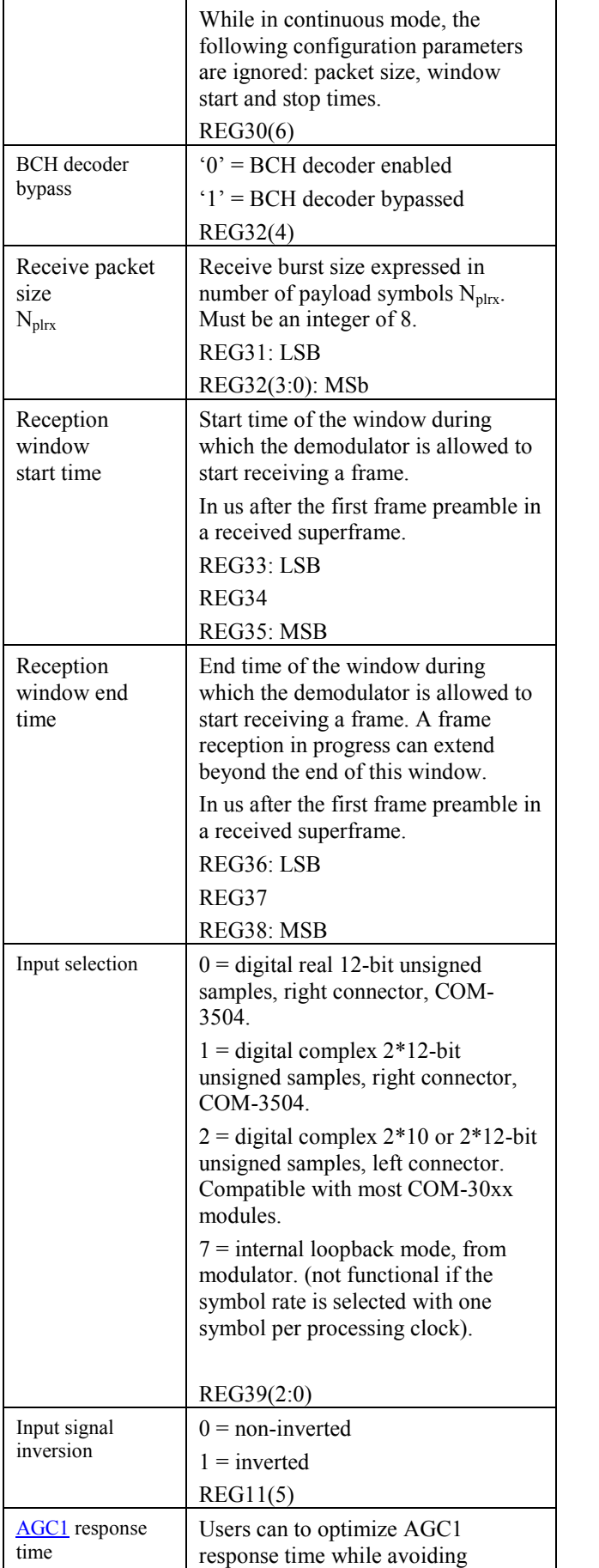

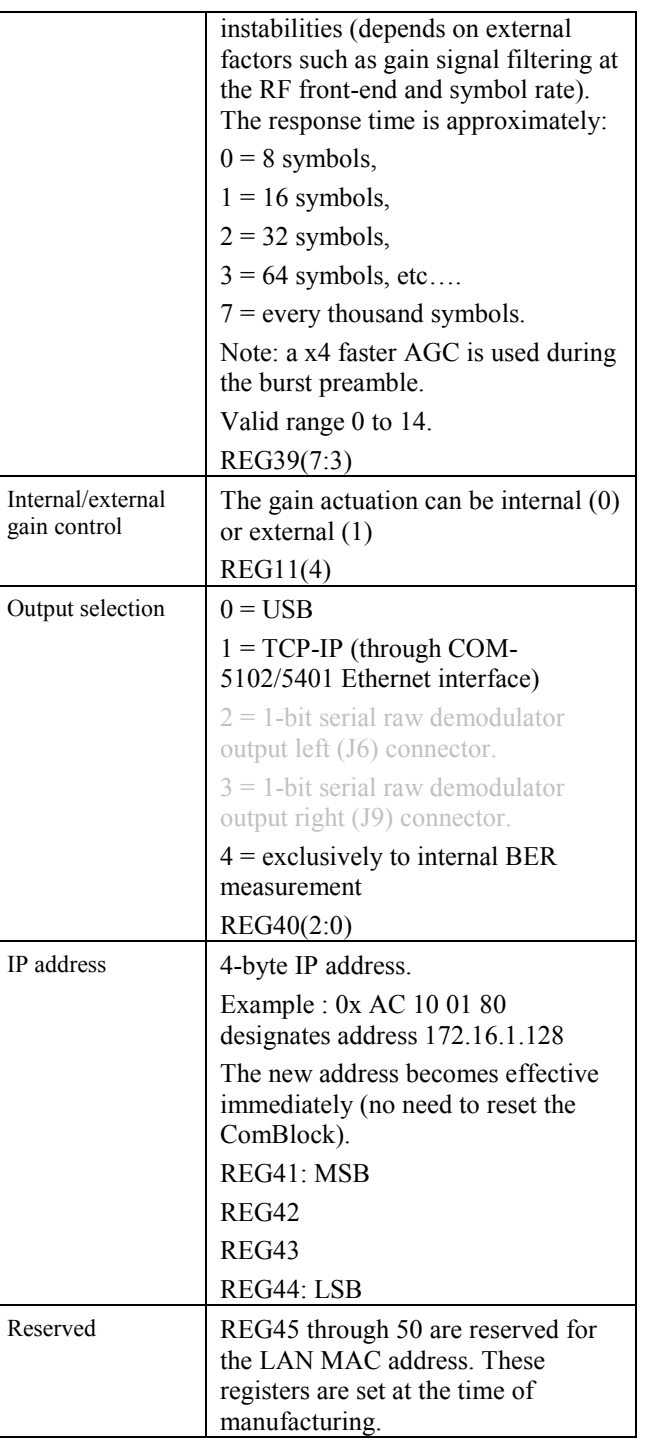

(Re-)Writing to control register REG44 is recommended after a configuration change to enact the change (Note: this is done automatically when using the graphical user interface).

Baseline configurations can be found at [www.comblock.com/tsbasic\\_settings.htm](http://www.comblock.com/tsbasic_settings.htm) and imported into the ComBlock assembly using the ComBlock Control Center File | Import menu.

#### **Status Registers**

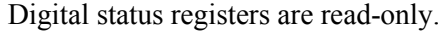

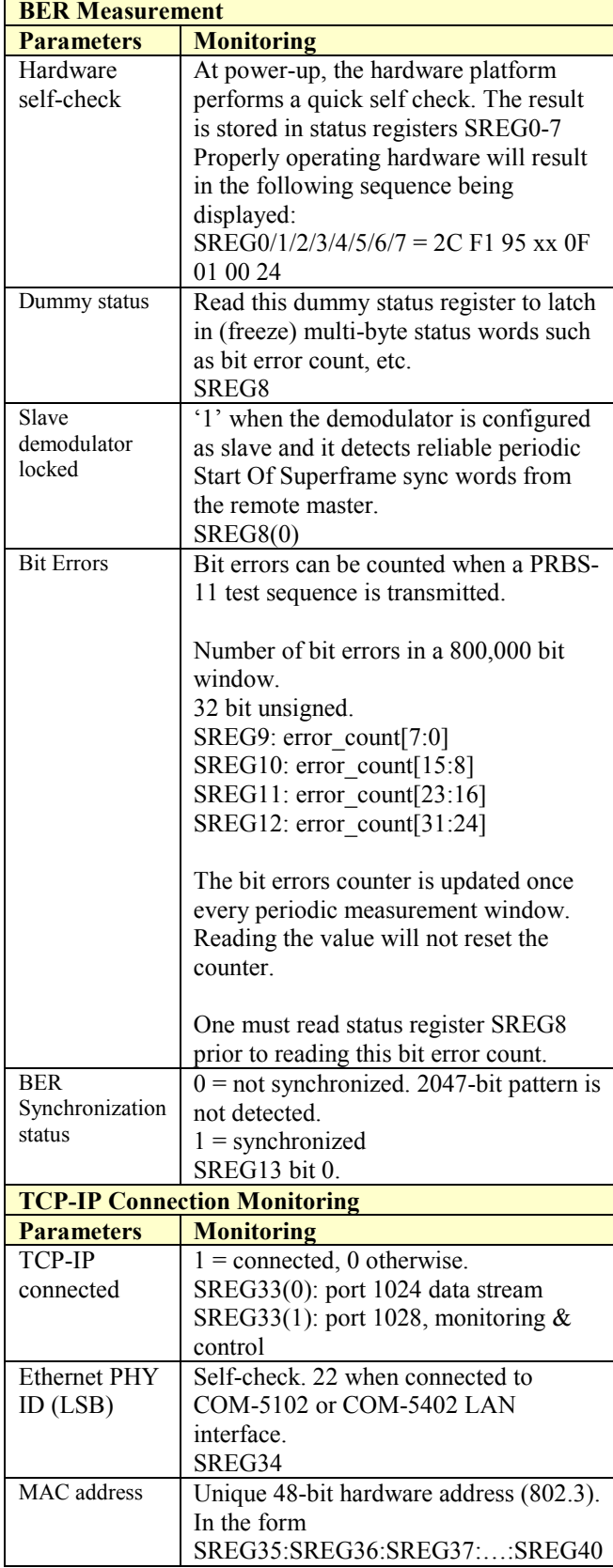

## *ComScope Monitoring*

Key internal signals can be captured in real-time and displayed on a host computer using the ComScope feature of the ComBlock Control Center. The COM-1504 signal traces and trigger are defined as follows:

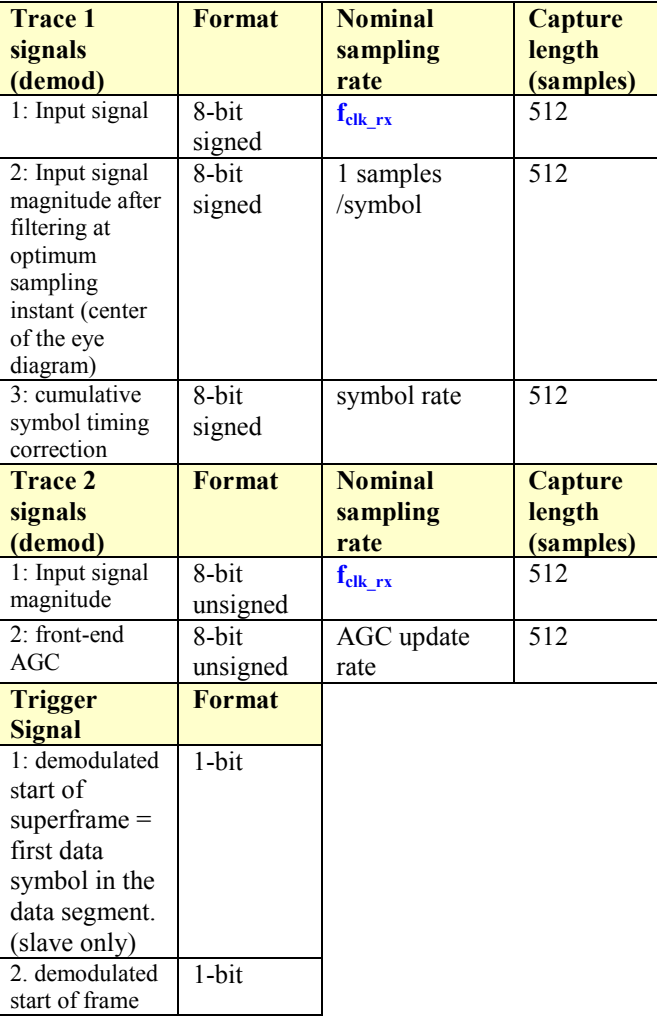

Signals sampling rates can be changed under software control by adjusting the decimation factor and/or selecting the  $f_{\text{clk rx}}$  processing clock as realtime sampling clock.

In particular, selecting the **fclk\_rx** processing clock as real-time sampling clock allows one to have the same time-scale for all signals.

The ComScope user manual is available at [www.comblock.com/download/comscope.pdf.](http://www.comblock.com/download/comscope.pdf)

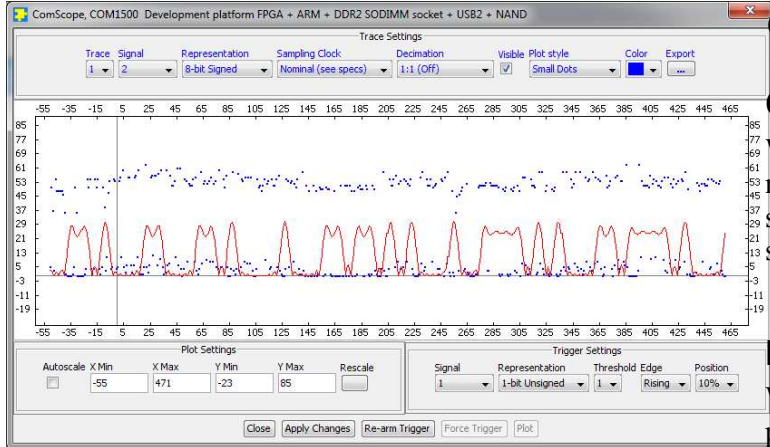

*ComScope Window Sample: showing the demodulated OOK symbols (blue dots) and the received signal magnitude (red trace)* 

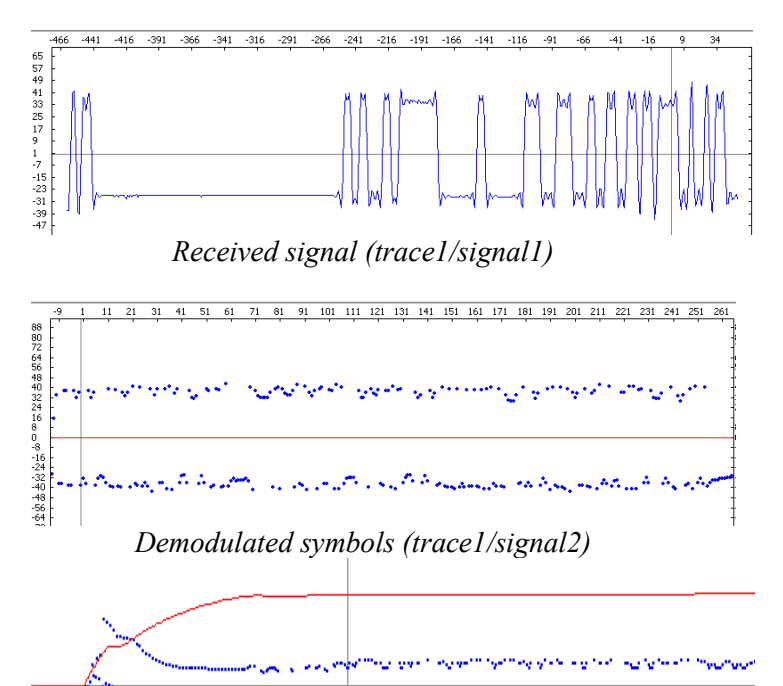

*Demodulated symbols (blue trace1/signal2) AGC (red trace2/signal2) Start of frame (trigger1)* 

ال المسائل المكافحة التي التي تتم المكافحة التي توفي المتراسل المكافح المراسي المتحدة التي المتحدة التي ت

## *Operation*

## **Continuous Mode**

When the modem is configured in continuous mode, payload data is modulated without a frame structure, i.e. without preamble or synchronization sequence.

## **Burst Mode**

When the modem is configured in burst mode, payload data is encapsulated within fixed-length frames. Each frame starts with a preamble comprising three fields:

- A variable length preamble extension consisting of alternating 0's and 1's. The purpose of this field is to give the receiver AGC enough time to converge. See the preamble extension control register REG18. This preamble extension is used only on the first frame in a superframe.
- A 32-bit synchronization field 0x5A0FBE66. In this field, the bit length is set at 1.5 times the nominal symbol length (to facilitate symbol synchronization at the receiver).
- A 11-bit Barker code 11100010010

The preamble is always OOK modulated. An inverted preamble marks the start of superframe.

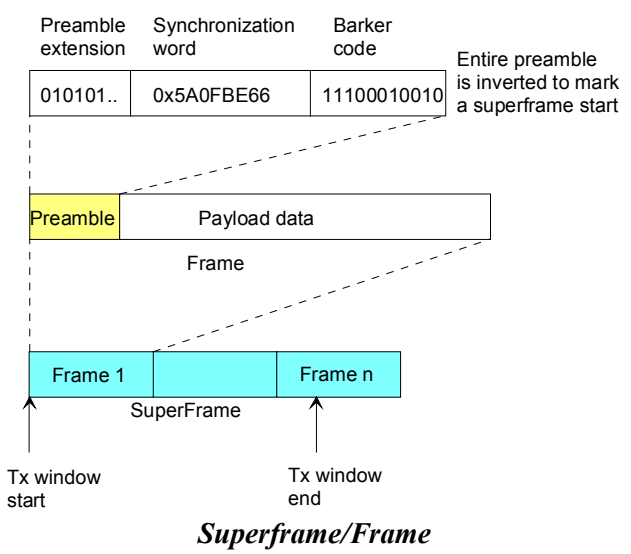

The modulator segments the input stream into fixed-length frames. A frame will not be transmitted until at least Npl bits are queued for transmission. The application is responsible for flushing any data in the elastic buffer.

#### **TDMA Network**

This burst modem can be also configured to be a node within a larger multi-node network. A network comprises two types of modems: one acting as network master (base station), the others acting as network remote units. The master unit broadcasts periodic frame synchronization markers. The remote units are configured to transmit data during agreed upon time window.

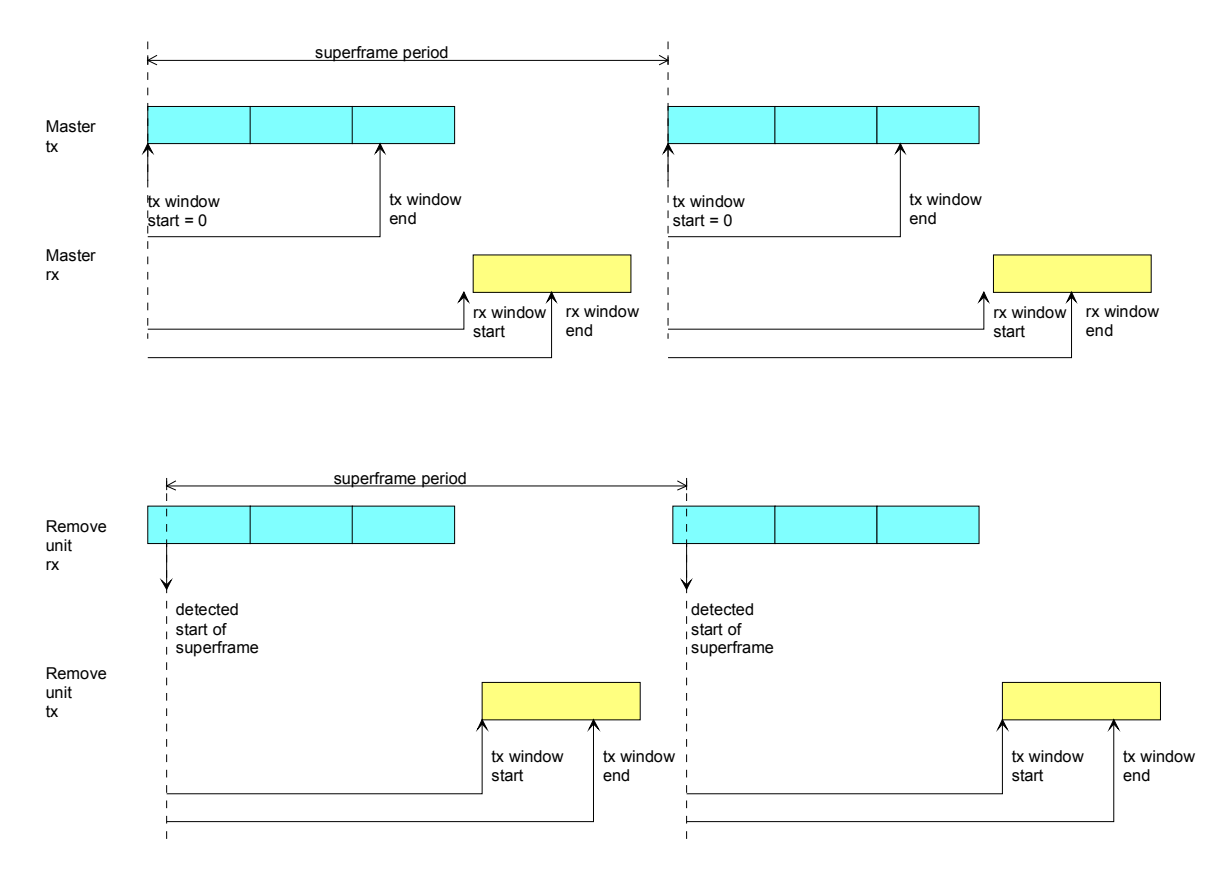

The remote unit superframe period starts immediately after detecting the inverted preamble. It is therefore slightly delayed with respect to the master superframe period (by the preamble extension + preamble + propagation time + processing time).

#### **Constellation: Symbol Mapping**

The packing of serial data stream into symbols is done with the Most Significant bit first.

#### *OOK*

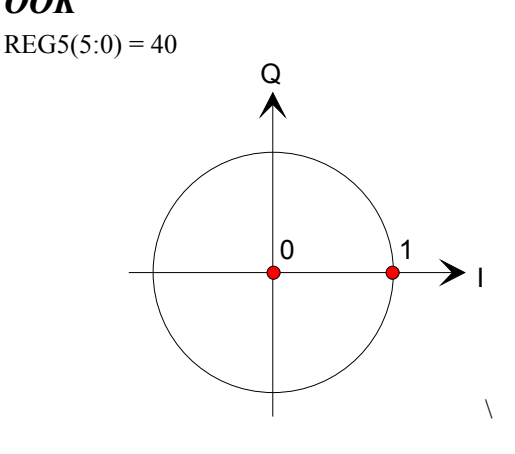

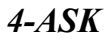

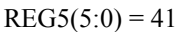

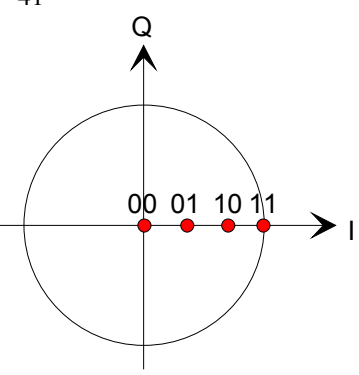

#### **AGC1**

The purpose of this AGC is to prevent saturation at the input signal A/D converter(s) while making full use of the A/D converters dynamic range. Therefore, AGC1 reacts to the composite input signal which may comprise not only the useful signal but also adjacent channel interferers and noise. The principle of operations is outlined below:

- (a) Digital input samples are first subsampled according to the user-defined AGC1 response time.
- (b) Near-saturation events are detected from the subsampled digital input samples and the AGC gain is adjusted accordingly.
- (c) A 12-bit D/A converter generates the analog gain control signal RX\_AGC1 for use by the external variable gain amplifiers. (pin J6/B13 left connector)
- (d) Alternatively, the gain is controlled through the COM-3504 auxiliary 12-bit DAC1.
- (e) The AGC1 loop can be closed or open, with the gain frozen at a user-specified level, by software command.

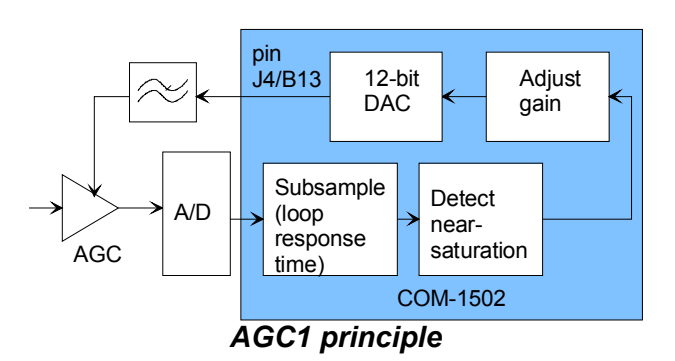

The user is responsible for selecting a preamble extension length (see control register REG18) long enough to give the receiver AGC enough time to converge at the beginning of a packet. Selecting the AGC response time time (see control register REG39) is a tradeoff between fast convergence and loop stability.

The figure below illustrates the AGC converging during the 010101 preamble extension and being stable during the 32-bit sync word (delineated by the two cursors).

#### Orange trace: received signal Purple trace: receiver gain under AGC control Blue trace: detected start of frame<br> **Tek**  $\Box$   $\Box$  **Exercise**

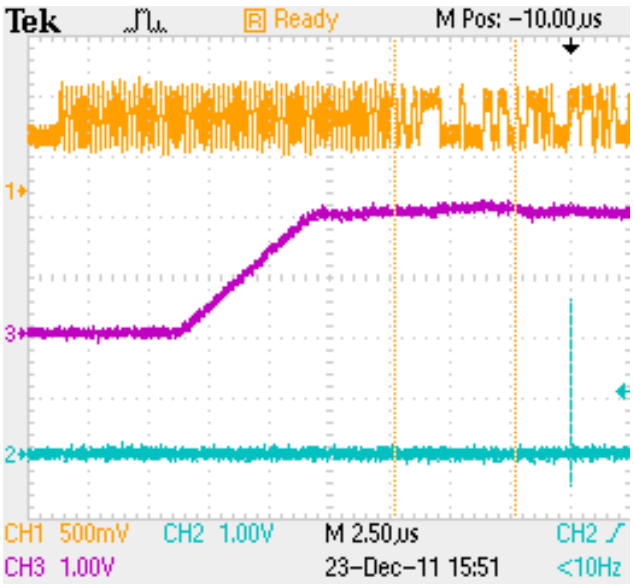

#### **Input Modulated Signal Pre-Processing**

Prior to being routed to the demodulator, the input signal is subject to AGC1, variable decimation, and frequency translation to near-zero frequency.

The variable decimation consists of two half-band FIR filters and a Cascaded Integrated Comb (CIC) filter.

#### **Output Modulated Signal Post-Processing**

Several filters are used to clean the out-of-band output spectrum:

- two 10-taps half-band FIR filters in series
- a CIC interpolation filter.The interpolation factor R is set automatically.

#### **Error Correction**

A low (1.2%) overhead error correction can be applied to the full data stream. It cannot be applied to individual frames. When enabled, this long BCH code (16008,16200,12) corrects 12 bit errors in a 16Kbit frame.

#### **USB**

The USB port labeled HIGH-SPEED can be used to send and receive high-speed payload data as well as modem monitoring and control information. It is equipped with a mini type AB connector.  $(G =$ GND). The COM-1504 acts as a USB device.

The other USB port labeled DEVelopment can be used for modem Monitoring and Control only. It cannot convey payload data.

See

[http://comblock.com/download/USB20\\_UserManual.pdf](http://comblock.com/download/USB20_UserManual.pdf) for details.

#### **LAN / TCP-IP**

A built-in TCP server can be used to transfer highspeed data over the network. A plug-in 10/100/1000 Mbps Ethernet interface (such as the COM-5102 or [COM-5401\)](http://www.comblock.com/com5401.html) is required to use this feature.

#### **Initial Configuration (via USB)**

The IP address must first be configured over non-TCP-IP connections such as USB or through other ComBlocks. This network setting is saved in nonvolatile memory (see control registers 41 through 44). The TCP-IP connection can be used once the correct network setting is configured and after a power cycle.

#### **TCP-IP**

As a Server, the module opens the following sockets in listening mode:

> Port 1024: modem data streams Port 1028: monitoring and control port

#### **Ping**

The module responds to ping requests with size up to 470 bytes. Ping can be used to check the module response over the network. Ping can be used at any time, concurrently with other transmit and receive transactions. For example, on a Windows operating system, open the Command prompt window and type "ping  $-1$  470 172.16.1.128" to send pings forever of length 470 bytes to address 172.16.1.128.

#### **Concept**

The COM-1504 converts a serial data stream into a TCP-IP socket stream. TCP, IP and Network information, and in particular routing information, are not transmitted from one end to the other.

At the receiving end, the network client must first connect to the COM-1504 to receive data.

A key assumption is that the network client is reading as fast as the demodulator(s) can forward demodulated data. If not, an overflow condition will occur and data may be lost.

#### **Format Conversion**

Serial to parallel conversion occurs when converting the demodulated data stream into 8-bit byte over the TCP-IP link. The key rule is that the first received bit is placed at the MSb position in the byte.

## *Timing*

#### **Clock Architecture**

The symbol rate is derived from an internal 60 MHz clock or an external 10 MHz frequency reference.

#### **I/Os**

The digital signals on connectors J6 and J9 are LVTTL  $(0 - 3.3V)$  single-ended signals by default.

All I/O signals are synchronous with a reference clock located on pin A1. The general rule is that the output signals are generated at the falling edge of the synchronous clock while the input signals are read at the rising edge of the synchronous clock, as illustrated in the simplified timing diagrams below.

#### **Input**

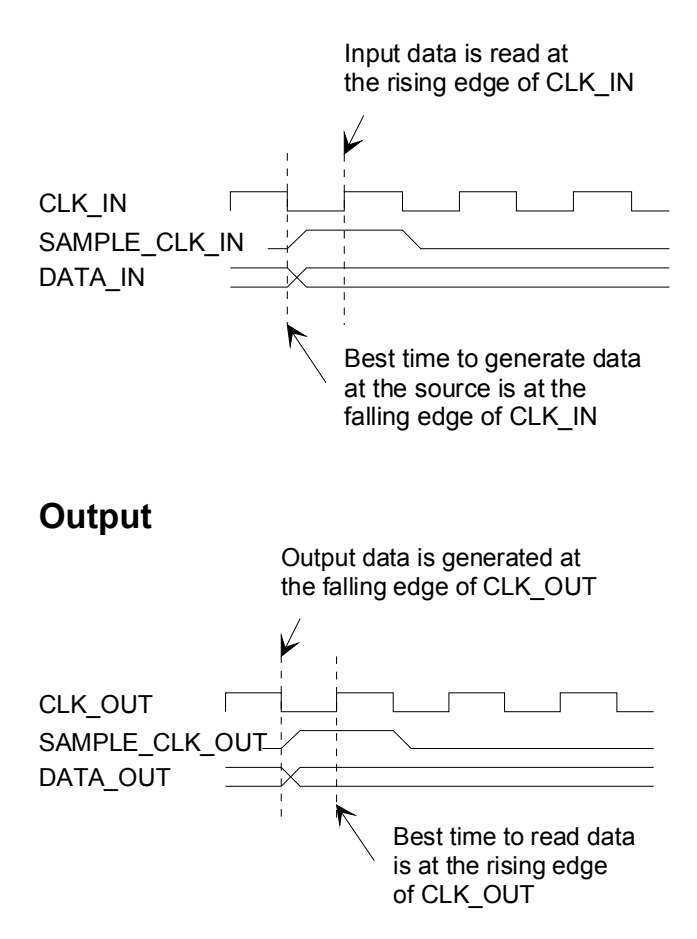

## *Mechanical Interface*

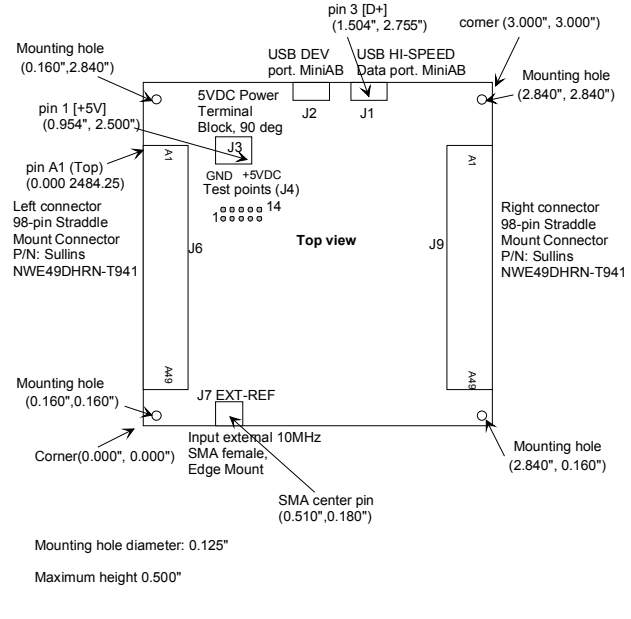

## *Schematics*

The board schematics are available on-line at [http://comblock.com/download/com\\_1500schematics.pdf](http://comblock.com/download/com_1500schematics.pdf)

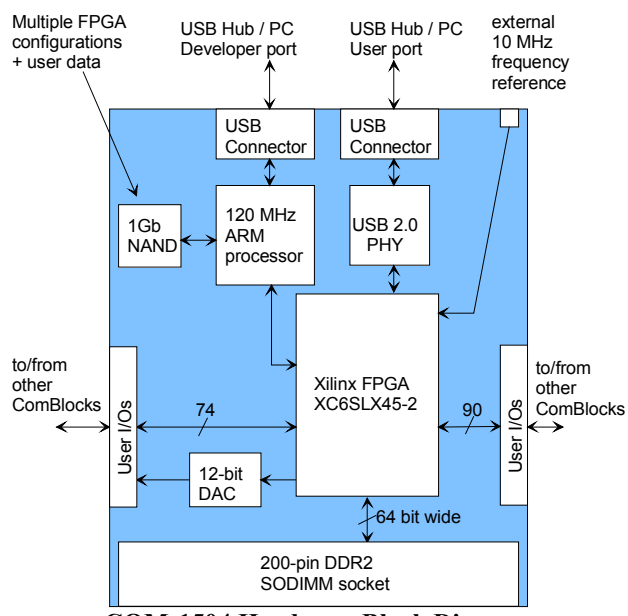

**COM-1504 Hardware Block Diagram** 

## *Pinout*

#### **USB**

The USB port labeled HIGH-SPEED is equipped with a mini type AB connector.  $(G = GND)$ .

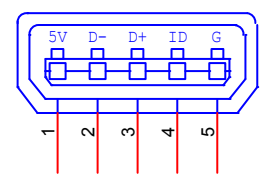

## **Left Connector J6**  Top  $A1 B1$  Bottom

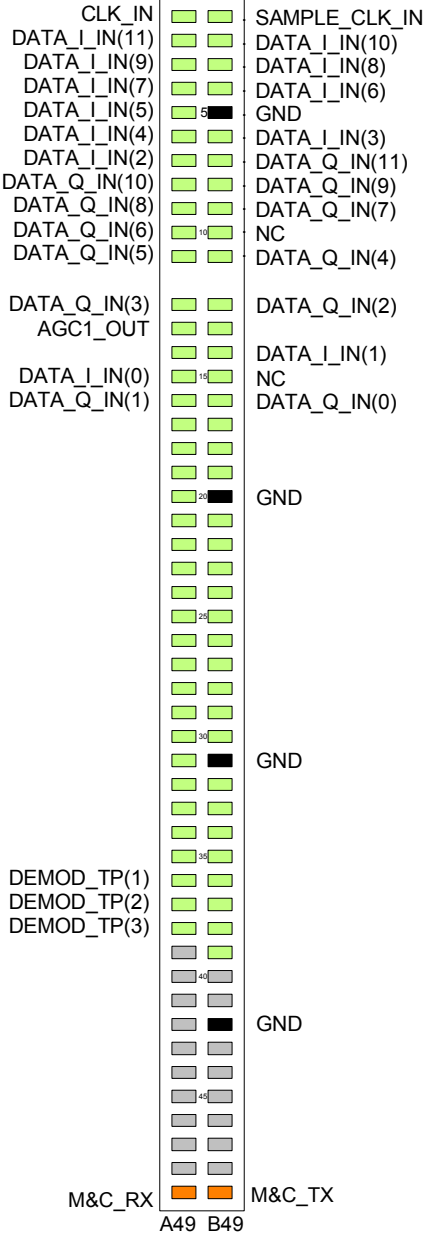

This interface is compatible with the COM-30xx family of RF receivers.

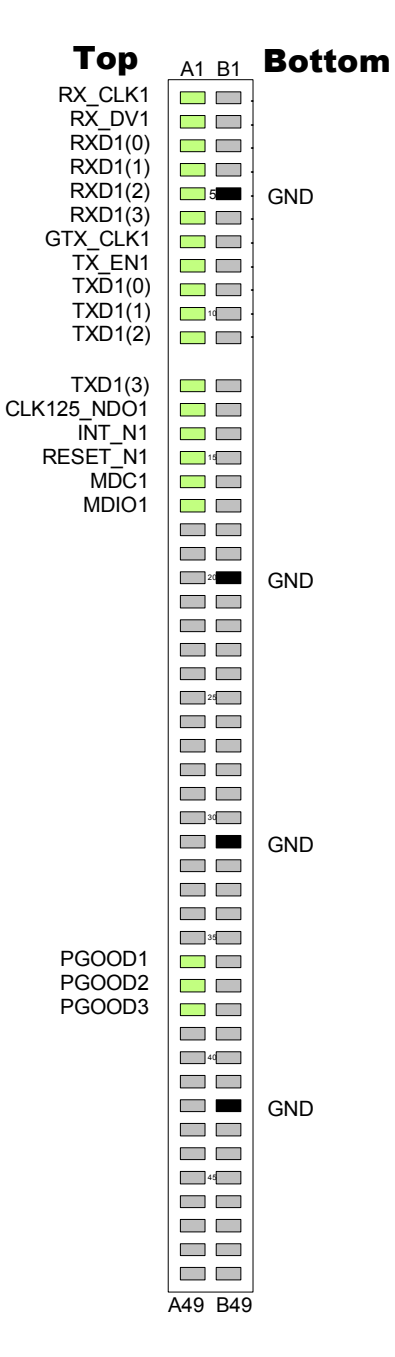

This interface is compatible with the COM-5102/COM-5401 10/100/1000 Mbps Ethernet PHY

#### **Right Connector J9**

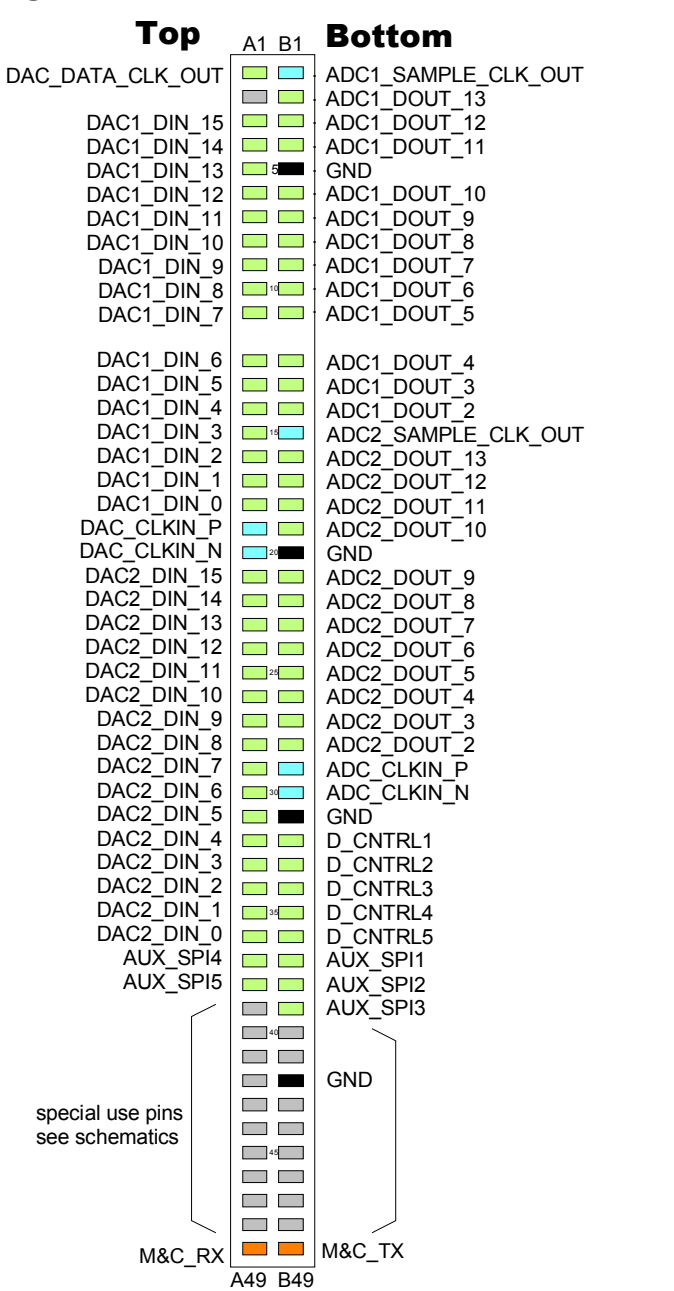

This interface is compatible with the COM-3504 dual Analog<->Digital Conversions.

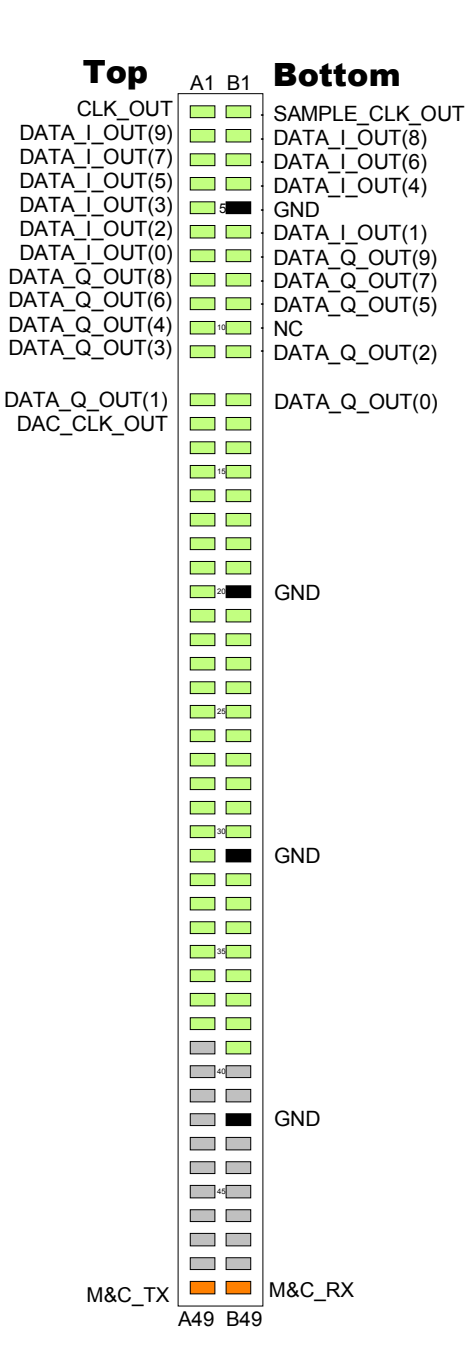

This interface is compatible with the COM-2001 dual DACs.

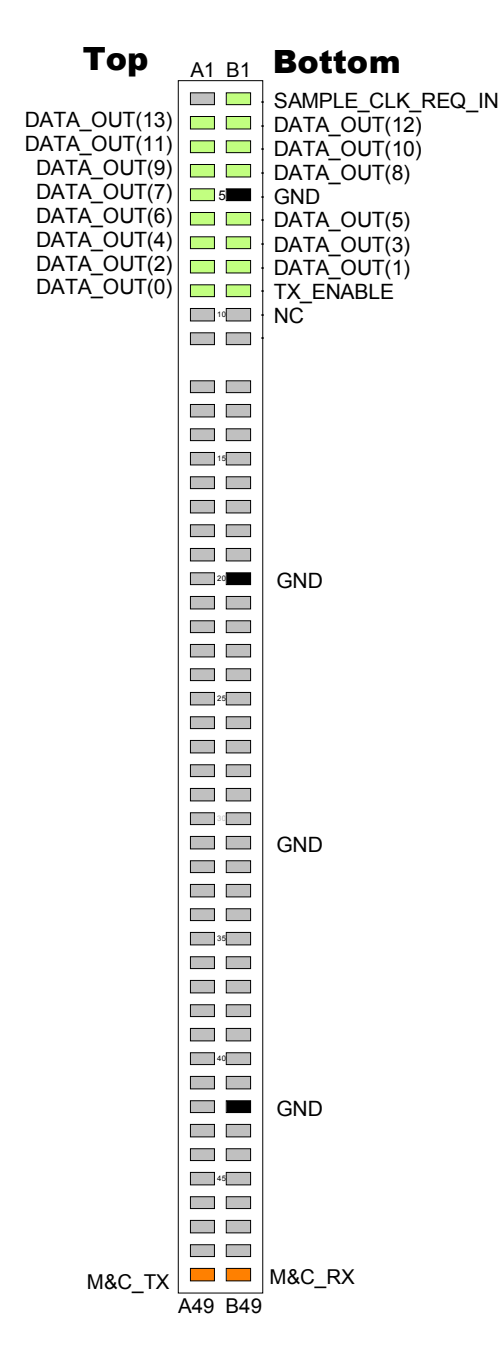

This interface is compatible with the COM-4004 DDS modulator.

98-pin to 40-pin adapters to interface with other Comblocks are supplied free of charge. Please let us know about your interface requirements at the time of order.

## *I/O Compatibility List*

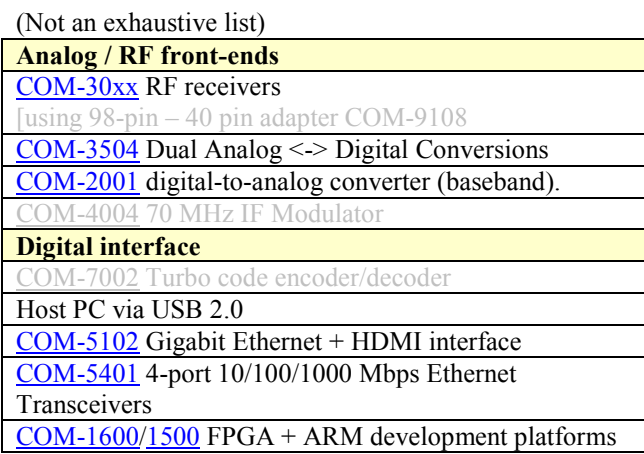

## *Configuration Management*

This specification document is consistent with the following software versions:

- COM-1504 FPGA firmware: Version 0 and above.
- ComBlock Control Center graphical user interface: Revision 3.05d and above.

The option and version of the FPGA configuration currently active can be read from the ComBlock Control Center in the configuration panel (advanced).

## *Troubleshooting*

1. No demodulator lock:

Check the modulated signal for saturation after changing the symbol rate. Saturation in the modulated signal will cause the demodulator to lose lock. Adjust the modulator signal gain accordingly.

#### 2. No demodulator lock:

Check the AGC response with respect to the burst preamble. The burst preamble extension must be long enough for the receiver AGC to converge to a stable stage. Adjust the AGC response time and/or the preamble extension accordingly.

## *ComBlock Ordering Information*

COM-1504 OOK / ASK Modem, 60 Msymbols/s

MSS • 18221-A Flower Hill Way • Gaithersburg, Maryland 20879 • U.S.A. Telephone: (240) 631-1111 Facsimile:  $(240)$  631-1676 E-mail: sales@comblock.com